# **GUIDA ALLA COMPILAZIONE DELLA DOMANDA DI REGOLARIZZAZIONE ACCESSI**

# **Modalità di Trasmissione della Domanda**

**Ciascuna "Domanda di Regolarizzazione Accesso" deve essere compilata in conformità al [modello](http://www.provincia.trapani.it/provinciatp/images/Schede_sp/Domanda.pdf) telematico disponibile sul sito web del [Libero Consorzio Comunale di Trapani](http://www.consorziocomunale.trapani.it/) .** 

**Il modello telematico consiste in un file in formato pdf dinamico, compilabile elettronicamente secondo le istruzioni della presente guida. È possibile altresì stampare su carta il modello di domanda "vuoto" per una eventuale compilazione tradizionale (a penna).** 

**Il modello potrà essere compilato in modalità offline (scaricando il file in locale per la successiva compilazione), utilizzando Acrobat Reader nella versione 9.0 o successiva oppure altro software equivalente. È possibile scaricare gratuitamente la versione più aggiornata del programma dal sito di Adobe:<http://get.adobe.com/it/reader>**

**Affinché il modello possa essere acquisito dal sistema informativo del Libero Consorzio Comunale di Trapani, è necessario che lo stesso sia trasmesso con una delle seguenti modalità:**

**in formato analogico (cartaceo), con firma autografa, inviata tramite Raccomandata Postale indirizzata a:**

**Libero Consorzio Comunale di Trapani**

**"Ufficio Concessioni"**

**Piazza Vittorio Veneto n° 2 91100 Trapani** 

- **in formato analogico (cartaceo), con firma autografa, recandosi presso l' Ufficio Relazione con il Pubblico sito in Via Garibaldi, 89 Trapani**
- **in formato dinamico originario, firmato digitalmente ed inviato tramite Pec;**
- **in formato dinamico originario senza alcuna firma digitale ma inviato tramite Pec intestata al titolare o al Tecnico Delegato alla presentazione dell'istanza;**
- **in formato digitale (diverso da quello dinamico originario, come ad esempio le copie scannerizzate del modello già compilato su cui è apposta la firma autografa), inviato tramite Pec;**

**Per l'invio tramite Pec è pertanto necessario salvare il file ed inserirlo come allegato all'interno di un messaggio di posta elettronica gestito attraverso applicativo o servizio di web mail.** 

**Per la modalità di trasmissione a mezzo Pec utilizzare la seguente casella di posta elettronica certificata (Pec): [provincia.trapani@cert.prontotp.net](mailto:provincia.trapani@cert.prontotp.net) avendo cura di inserire nell'oggetto della messaggio la seguente dicitura: "Domanda di Regolarizzazione**  **accesso" seguita dal Codice Fiscale del Titolare dell'unità immobiliare cui si riferisce l'accesso (esempio: "Domanda di Regolarizzazione accesso - DGRGPP58A45A177P").**

**In ogni caso, qualora dovessero essere inviati più modelli utilizzando il medesimo indirizzo di posta elettronica certificata, è necessario inviare una domanda per volta, riferita ad un unico soggetto univocamente identificato attraverso il codice fiscale.** 

**È possibile segnalare eventuali problematiche tecniche relative al modello informatico all'indirizzo [grpsito@provincia.trapani.it.](mailto:grpsito@provincia.trapani.it)**

**Inoltre è possibile consultare l'elenco completo delle domande più frequenti nella [sezione](http://provincia.trapani.it/provinciatp/po/mostra_news.php?id=146) [FAQ.](http://provincia.trapani.it/provinciatp/po/mostra_news.php?id=146)**

**L'invio della Domanda di Regolarizzazione Accesso potrà avvenire a partire dalla data di pubblicazione dell'avviso e dovrà concludersi entro e non oltre il termine del 31 Dicembre 2017. Non sarà possibile inviare le Domande dopo tale termine.**

# **Dati anagrafici del Titolare**

#### 1- Dati del Titolare

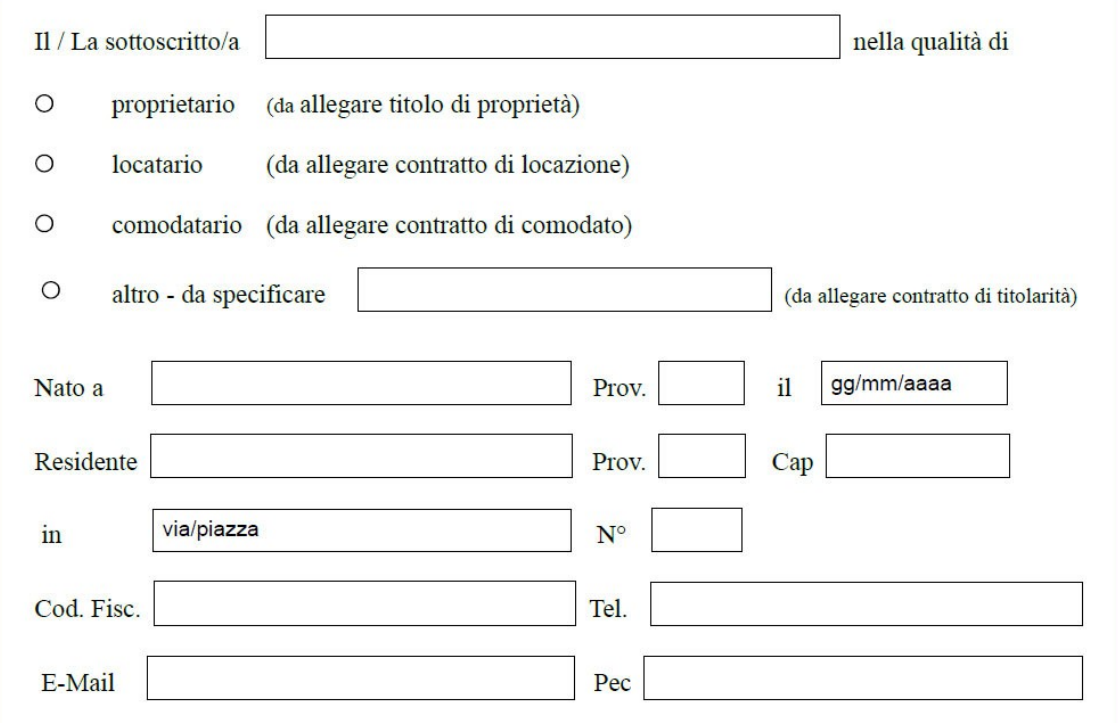

- **Selezionare una delle 4 tipologie a secondo del soggetto che presenta l'istanza;**
- **Inserire i dati anagrafici del titolare.**
- **Porre particolare attenzione alla correttezza del codice fiscale.**
- **Tutti i campi sono obbligatori.**
- **Inserire il proprio recapito (residenza o domicilio, a scelta).**
- **Inserire un numero di telefono cellulare e un altro recapito telefonico.**
- **Inserire il proprio indirizzo di posta elettronica. Si può indicare anche un indirizzo di Posta Elettronica Certificata.**
- **Qualora la casella email e/o pec fuoriesce dagli spazi assegnati reinserirla nel campo Note posto alla fine del modulo.**
- **Porre particolare attenzione alla correttezza dei numeri di cellulare e degli indirizzi di posta**

**elettronica inseriti.**

# *Dati anagrafici del Tecnico Delegato*

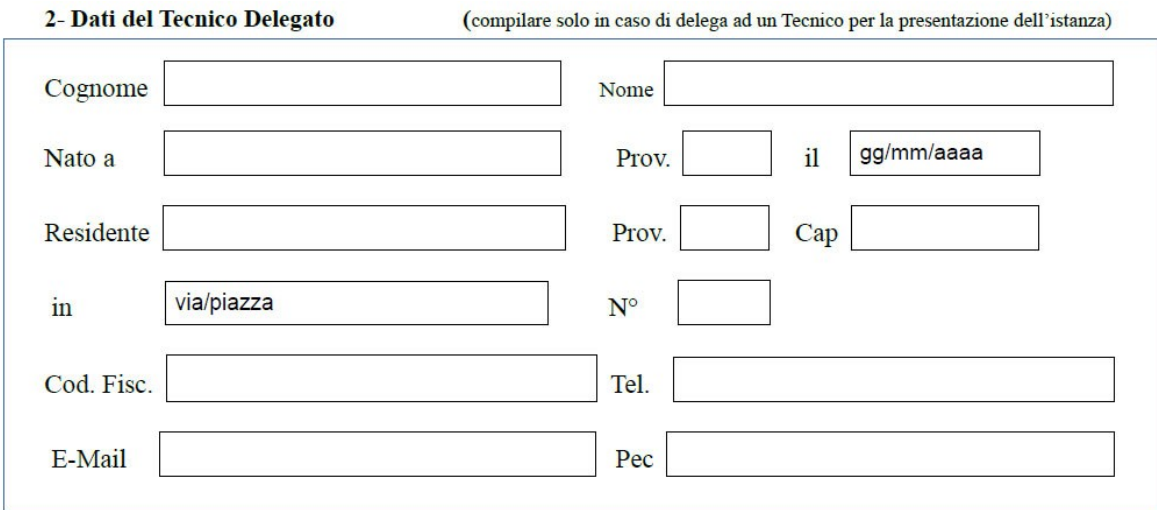

- **Inserire i dati del tecnico delegato dal Titolare per la presentazione dell'istanza di regolarizzazione dell'accesso.**
- **Tutti i campi sono obbligatori.**
- **Inserire il proprio recapito (residenza o domicilio, a scelta).**
- **Inserire un numero di telefono cellulare e un altro recapito telefonico.**
- **Inserire il proprio indirizzo di posta elettronica. Si può indicare anche un indirizzo di**   $\bullet$ **Posta Elettronica Certificata.**
- **Qualora la casella email e/o pec fuoriesce dagli spazi assegnati reinserirla nel campo Note posto alla fine del modulo.**
- **Porre particolare attenzione alla correttezza dei numeri di cellulare e degli indirizzi di posta**

**elettronica inseriti.**

## *UBICAZIONE E SPECIFICHE ACCESSO*

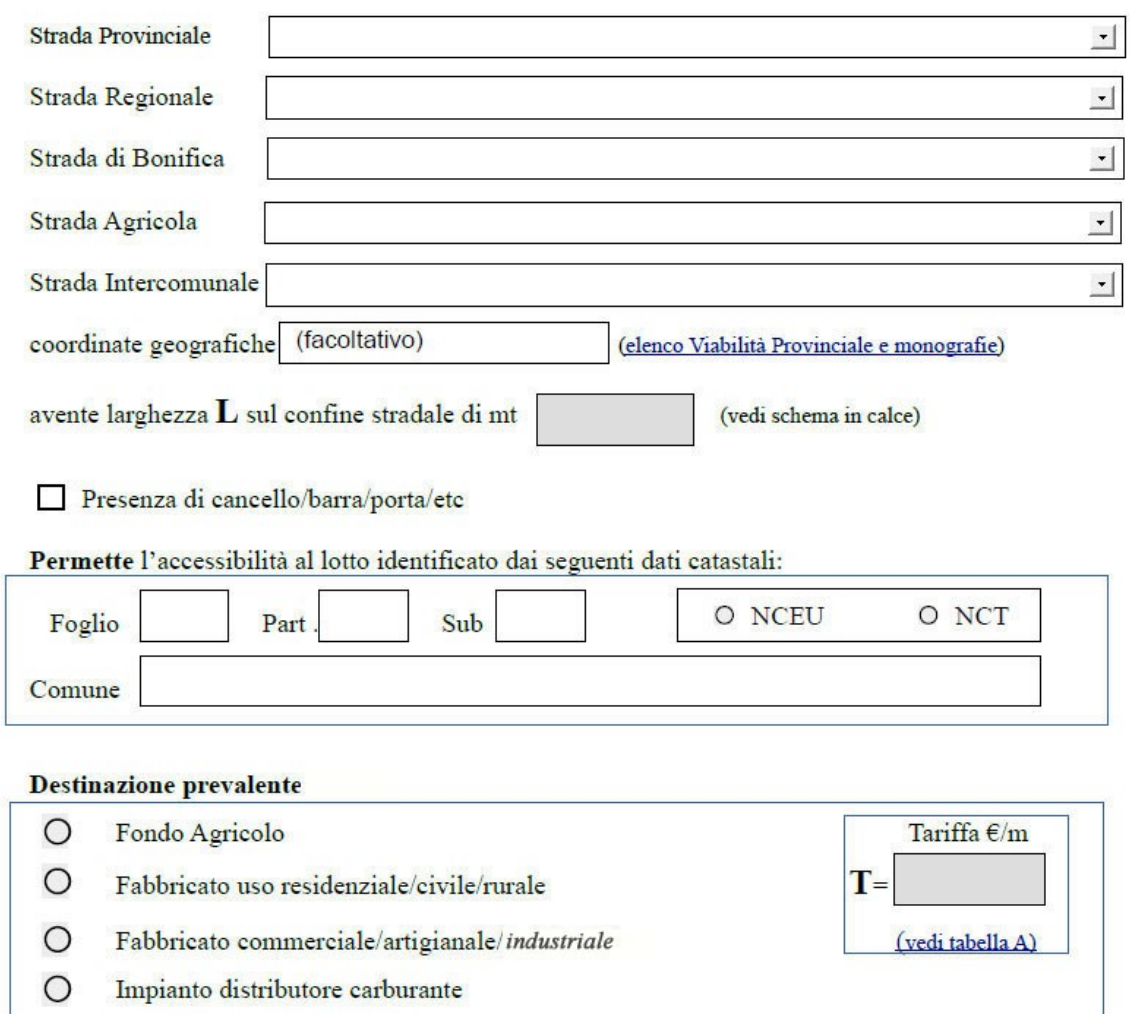

- **Selezionare la strada su cui ricade l'accesso;**
- **Se in possesso, inserire le coordinate geografiche del punto su cui ricade l'accesso. Per la determinazione è possibile utilizzare il sistema di riferimento WGS84 disponibile con le funzionalità di Google Maps o Google Earth;**
- **Per verificare se la propria unità immobiliare ricade su una delle strade del Libero Consorzio Comunale di Trapani, è possibile visualizzare l' Elenco della viabilità Provinciale che comprende le schede tecniche delle strade e le utili monografie per l'individuazione sia del punto di inizio che di fine della strada;**

**Inserire la larghezza in metri lineari L dell'accesso, misurato sul confine della strada secondo il seguente schema:**

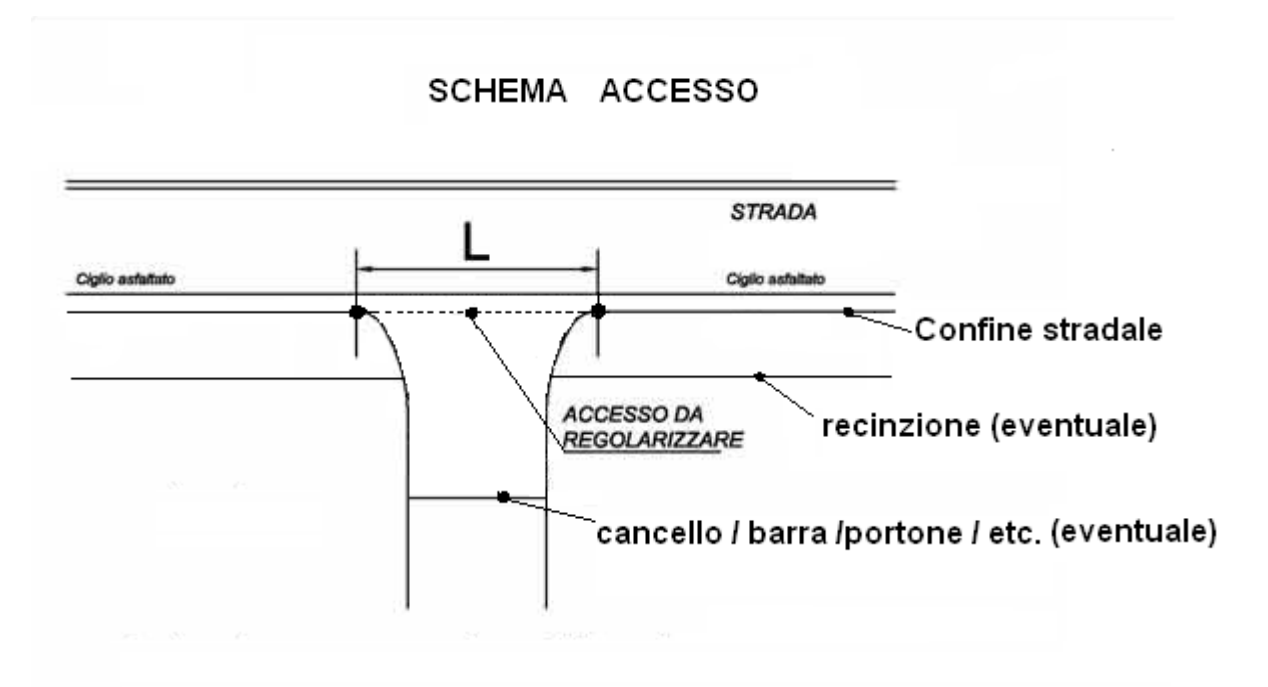

- **Indicare se presente eventuale cancello/Barra/Portone etc**
- **Inserire i dati catastali della proprietà immobiliare su cui ricade l'accesso;**
- **Selezionare una delle diverse tipologie di destinazione prevalente dell'unità immobiliare;**
- **Inserire la tariffa T determinata secondo la tabella A. La tariffa annua per ogni metro lineare dell'occupazione (Accesso), si determina individuando la strada e la destinazione prevalente dell'unità immobiliare su cui ricade l'accesso;**
- **Qualora si intenda richiedere la regolarizzazione anche per altri accessi esistenti relativi alla stessa unità immobiliare, la presente istanza può essere integrata compilando il modello A appendice della domanda.**

## *Calcolo del Canone annuo*

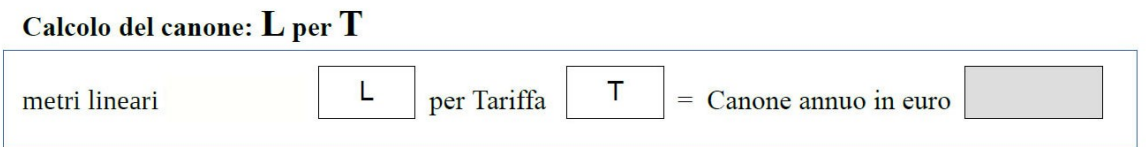

- **Re-inserire la larghezza in metri lineari L dell'accesso, precedentemente determinato;**
- **Re-inserire la tariffa T precedentemente determinata secondo la tabella A;**
- **Inserire il prodotto ottenuto moltiplicando L per T quale canone annuo in euro da pagare.**

## *Attestazione data realizzazione*

#### **Data realizzazione:**

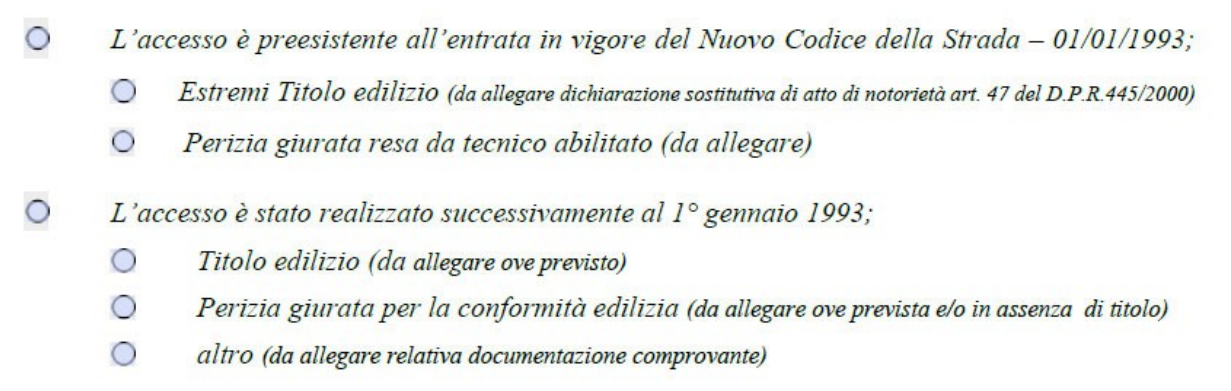

- **Selezionare l'opzione che identifica la data di realizzazione dell'accesso e la documentazione comprovante che si allegherà alla domanda.**
- **Nel caso di accesso preesistente all'entrata in vigore del nuovo codice della strada 01-**

**01-93, consultare l'ultimo capoverso dell'art 15 del regolamento per [Uso e occupazione](http://www.provincia.trapani.it/provinciatp/provinciatp/provinciatp/zf/index.php/atti-generali/index/download-file/atto/13/voce/145)** 

**[di spazi ed aree pubbliche](http://www.provincia.trapani.it/provinciatp/provinciatp/provinciatp/zf/index.php/atti-generali/index/download-file/atto/13/voce/145) .**